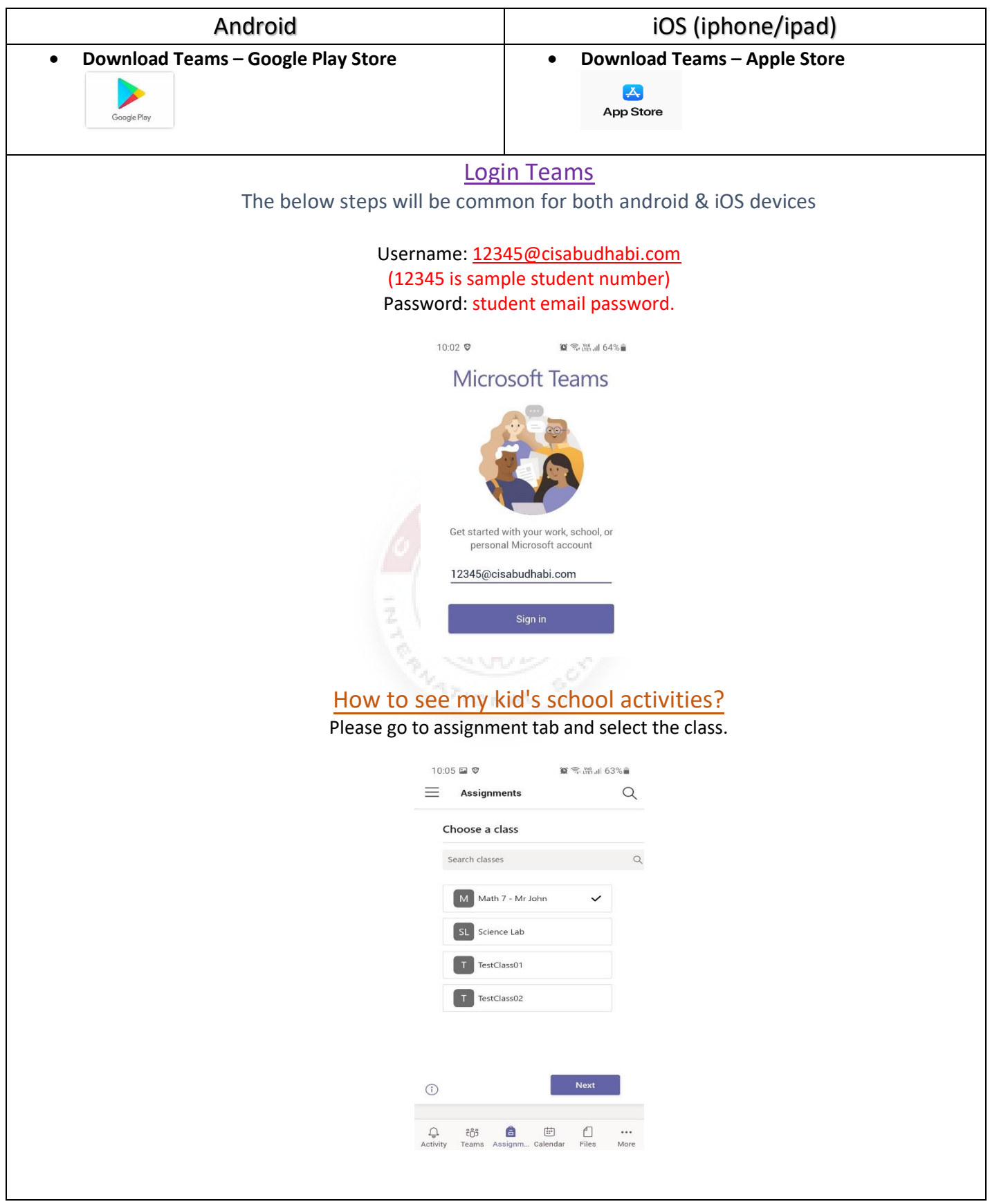

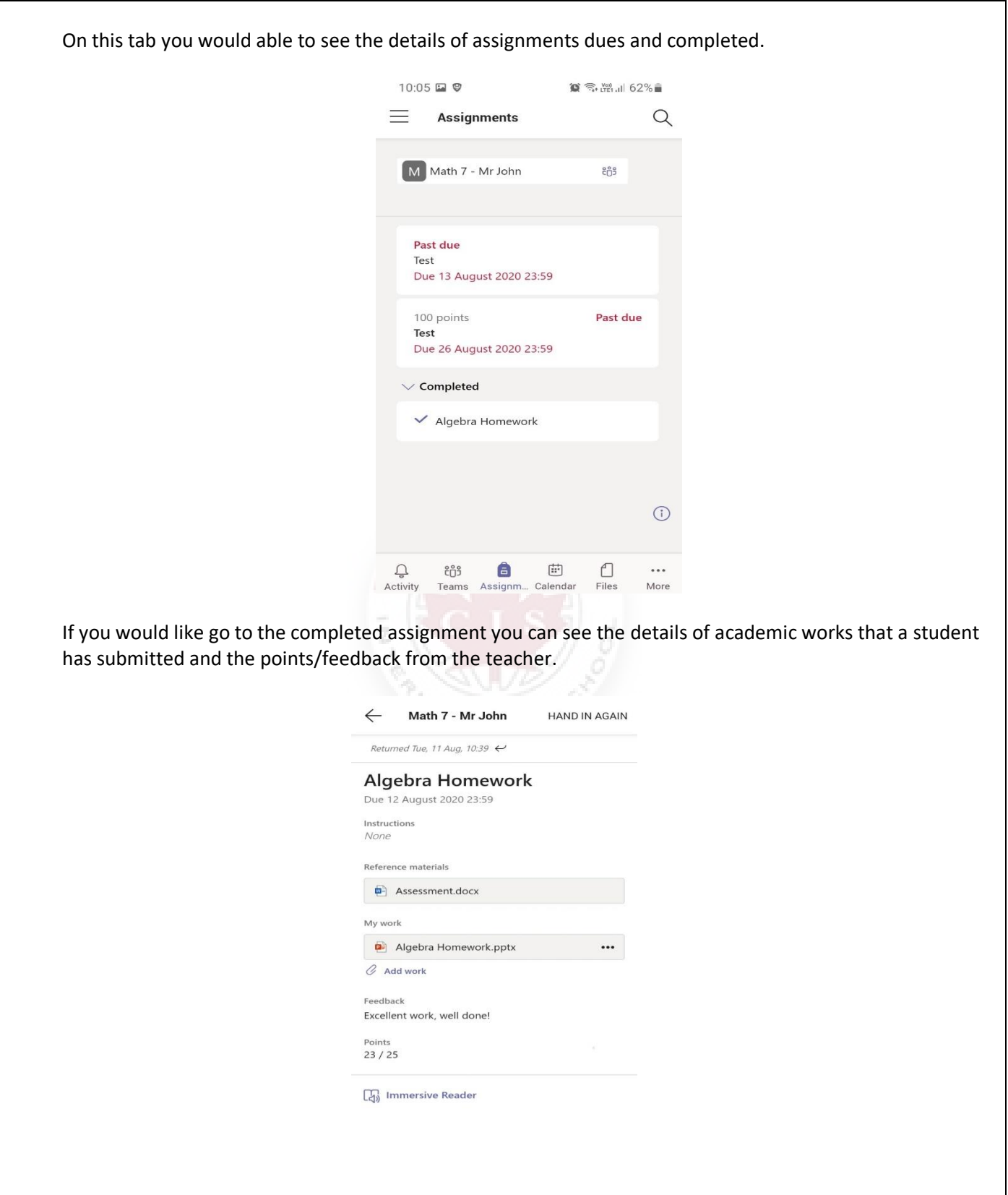

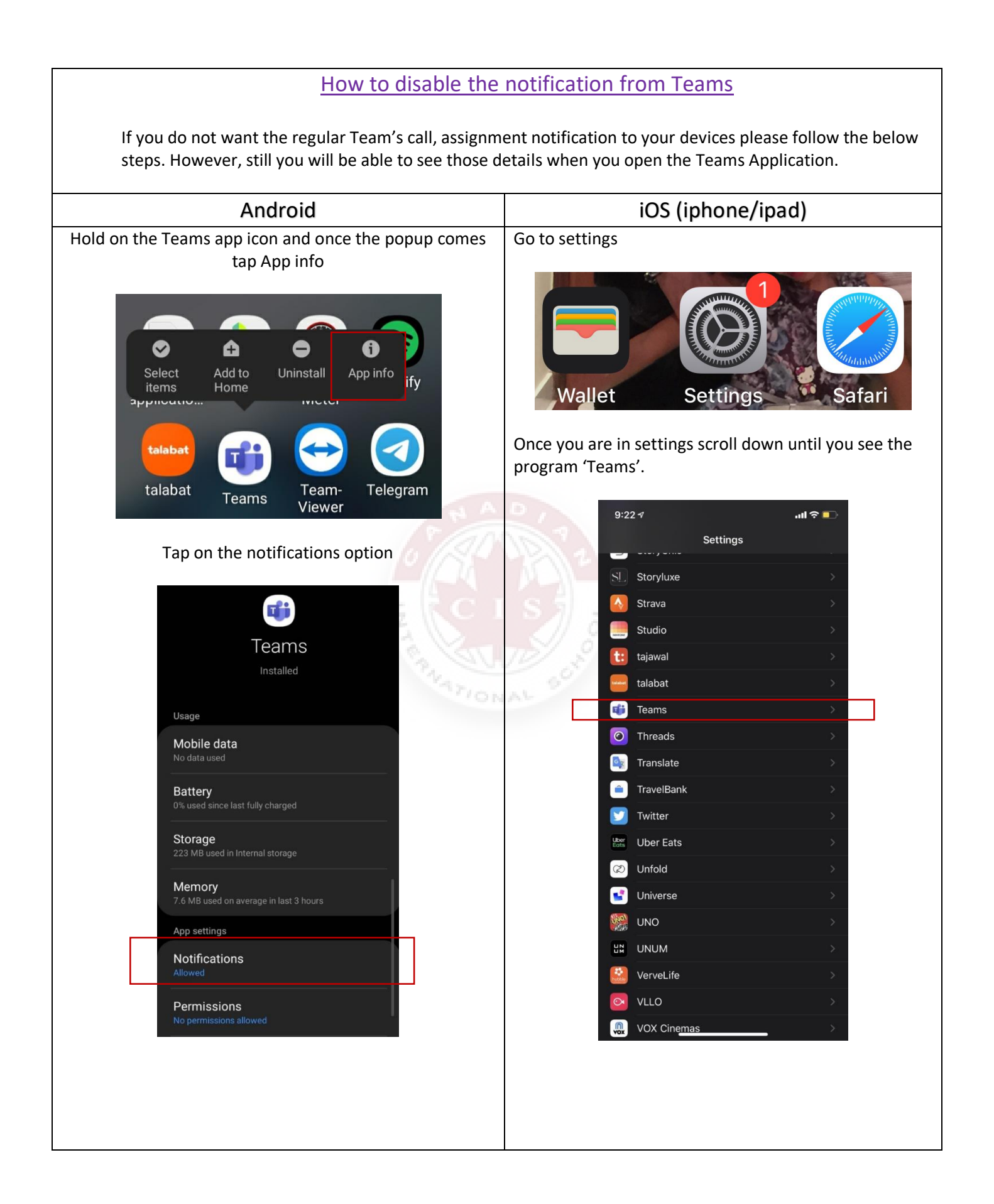

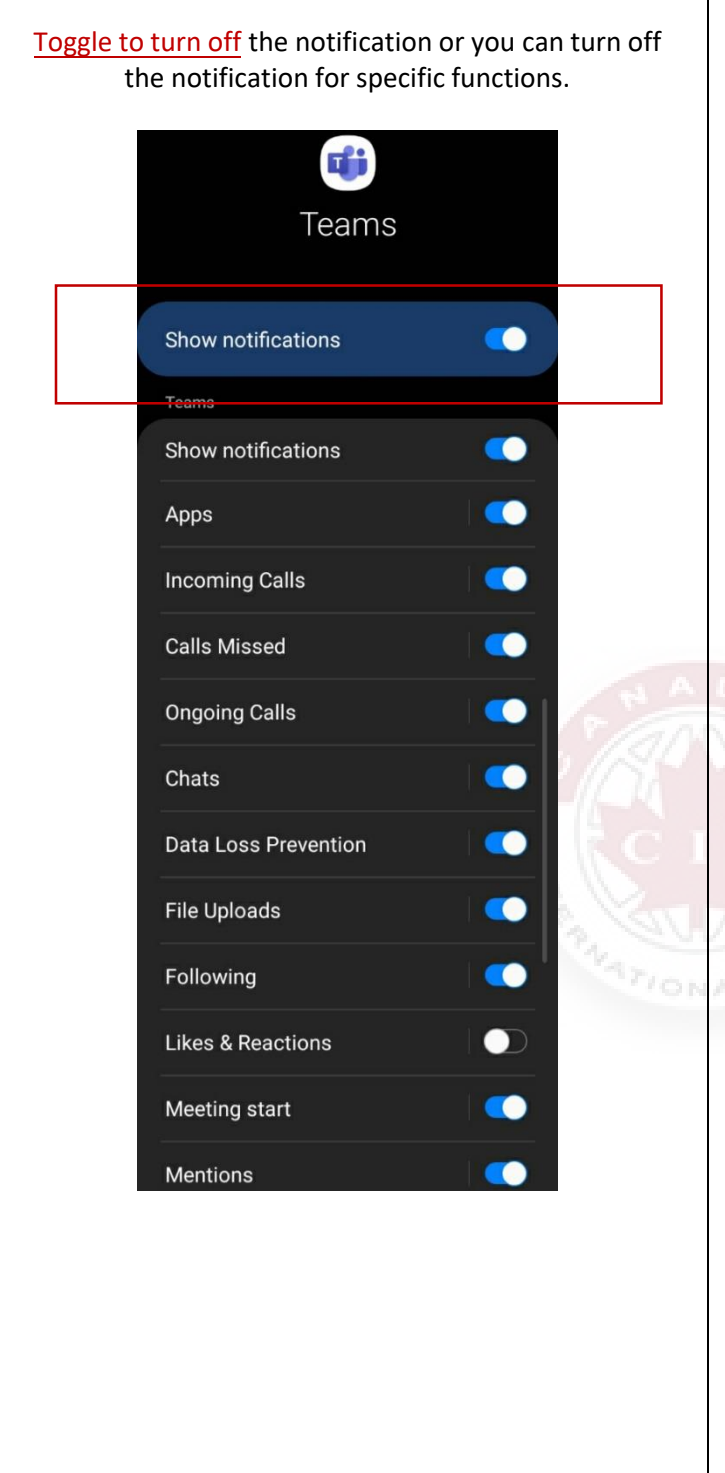

## Tap on Notifications 9:23 $\sim$  $m \approx 1$ <Settings **Teams** ALLOW TEAMS TO ACCESS **O** Contacts Microphone  $\pmb{\Psi}$ Siri & Search **Notifications**<br>Banners, Sounds, Badges  $\mathbb{C}$ Background App Refresh When in Low Power Mode, background app refresh is disabled.

## Toggle to turn off the notification and sound.

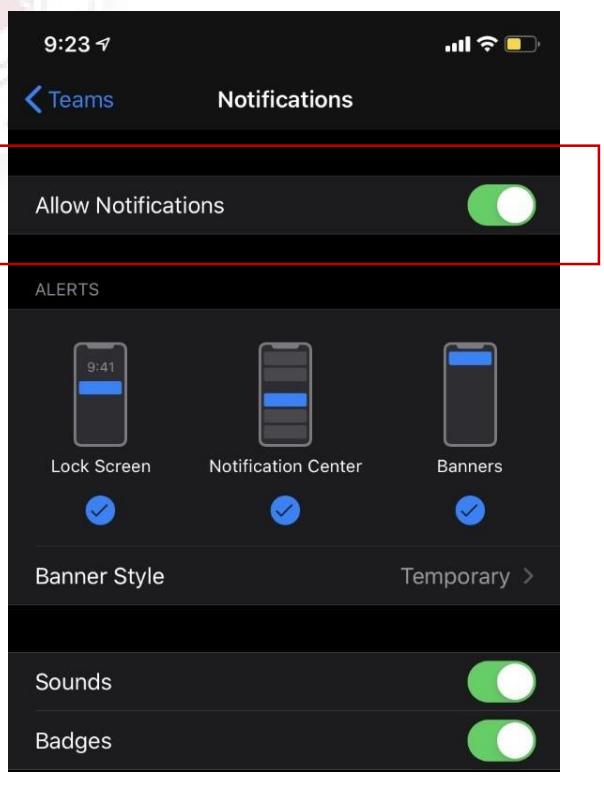

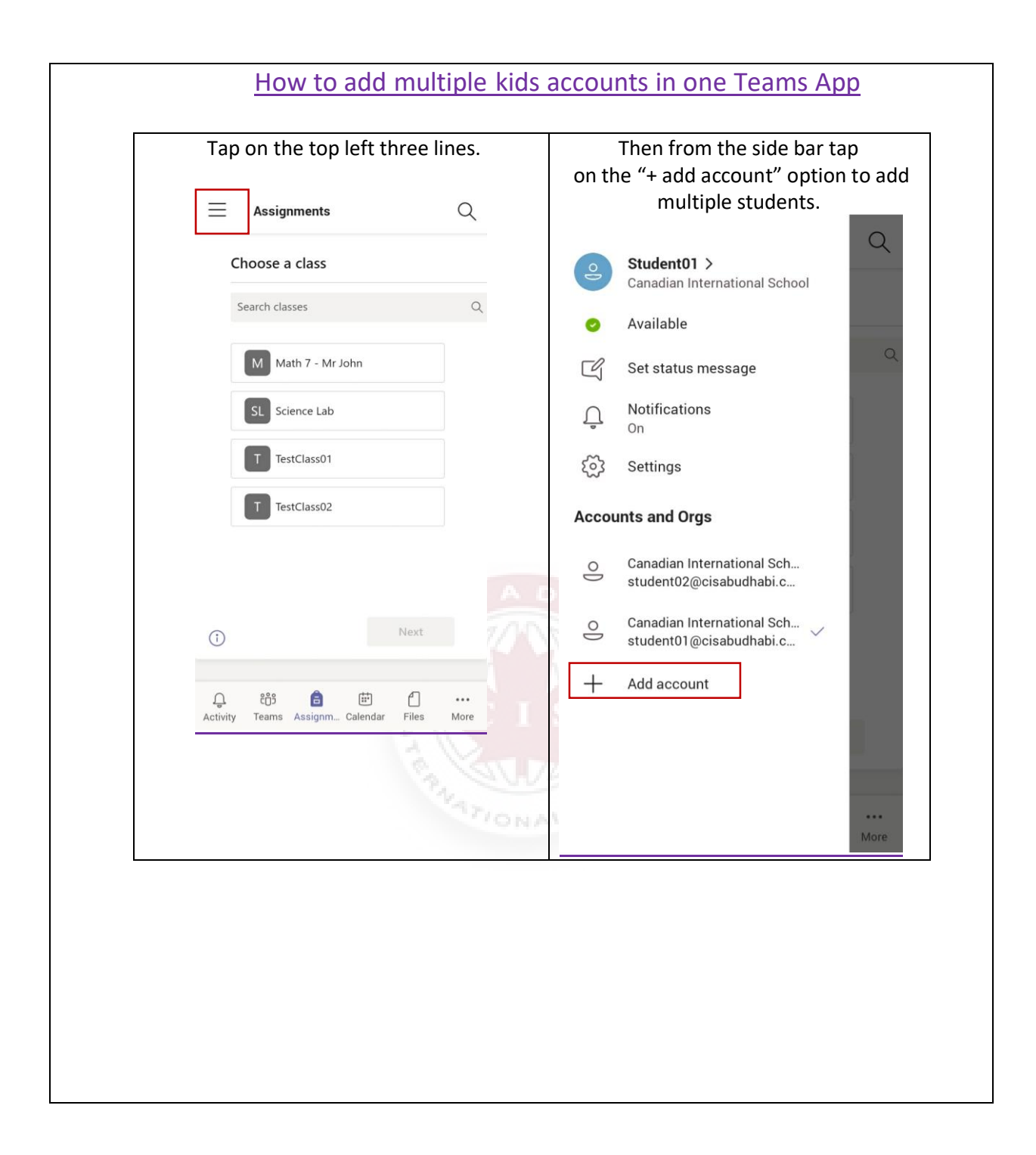